# **6ES7212-1BB23 OXB8**

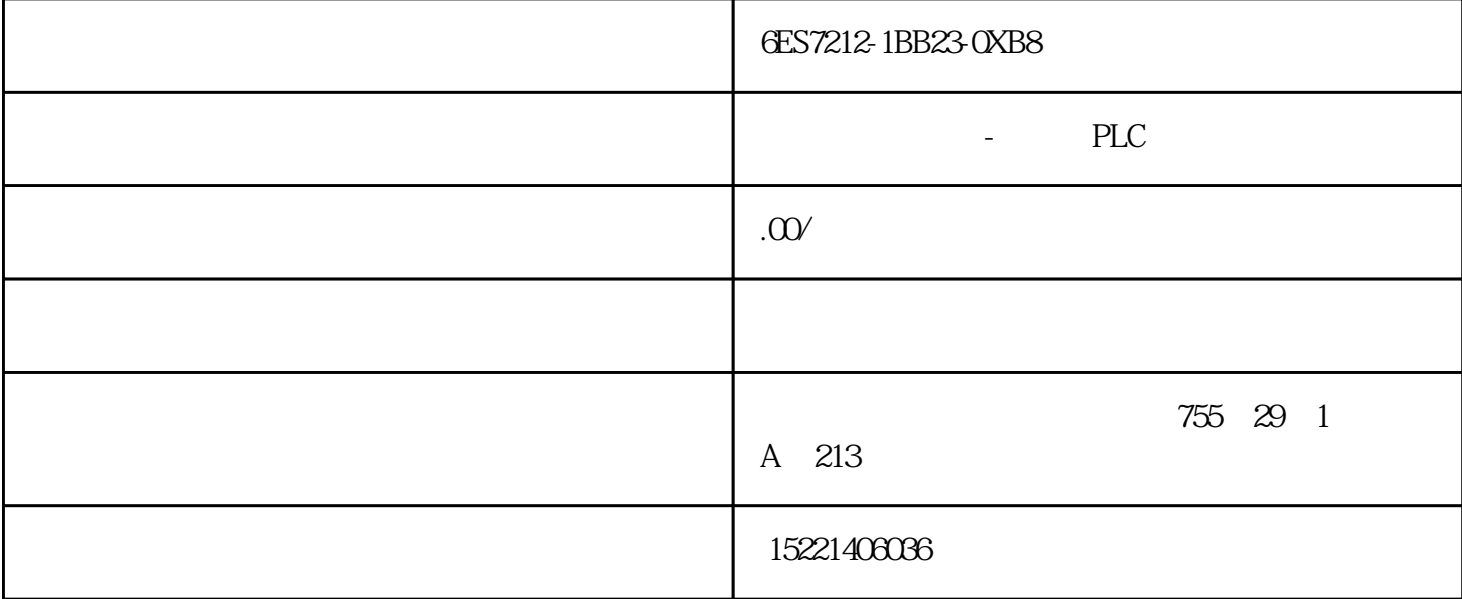

### 6ES7212-1BB23-0XB8

1.1.1  $FX2NPLC$ 

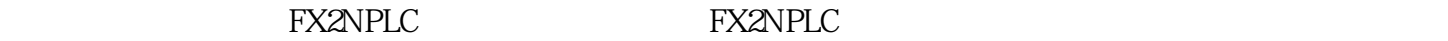

### $1.1.1.1$

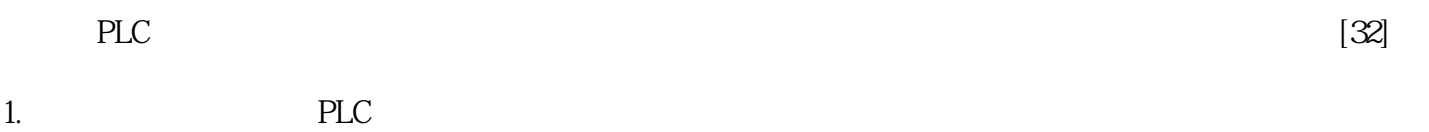

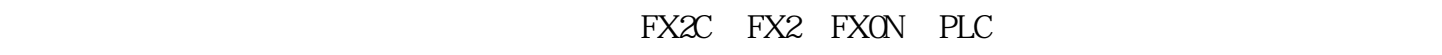

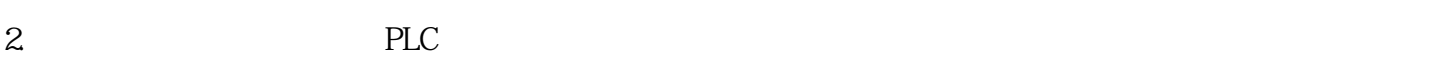

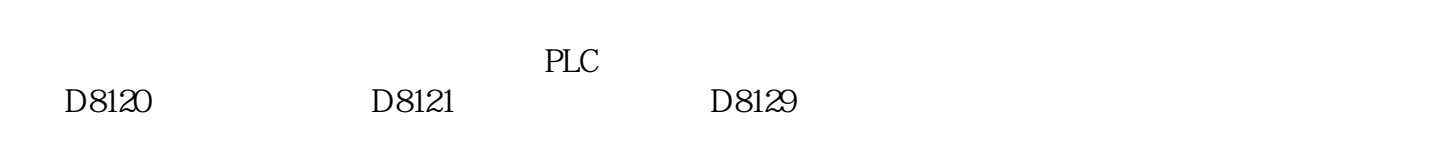

PLC 9600, 7, 1

D8120 2.11

2.11 D8120

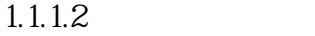

## FX2N PLC

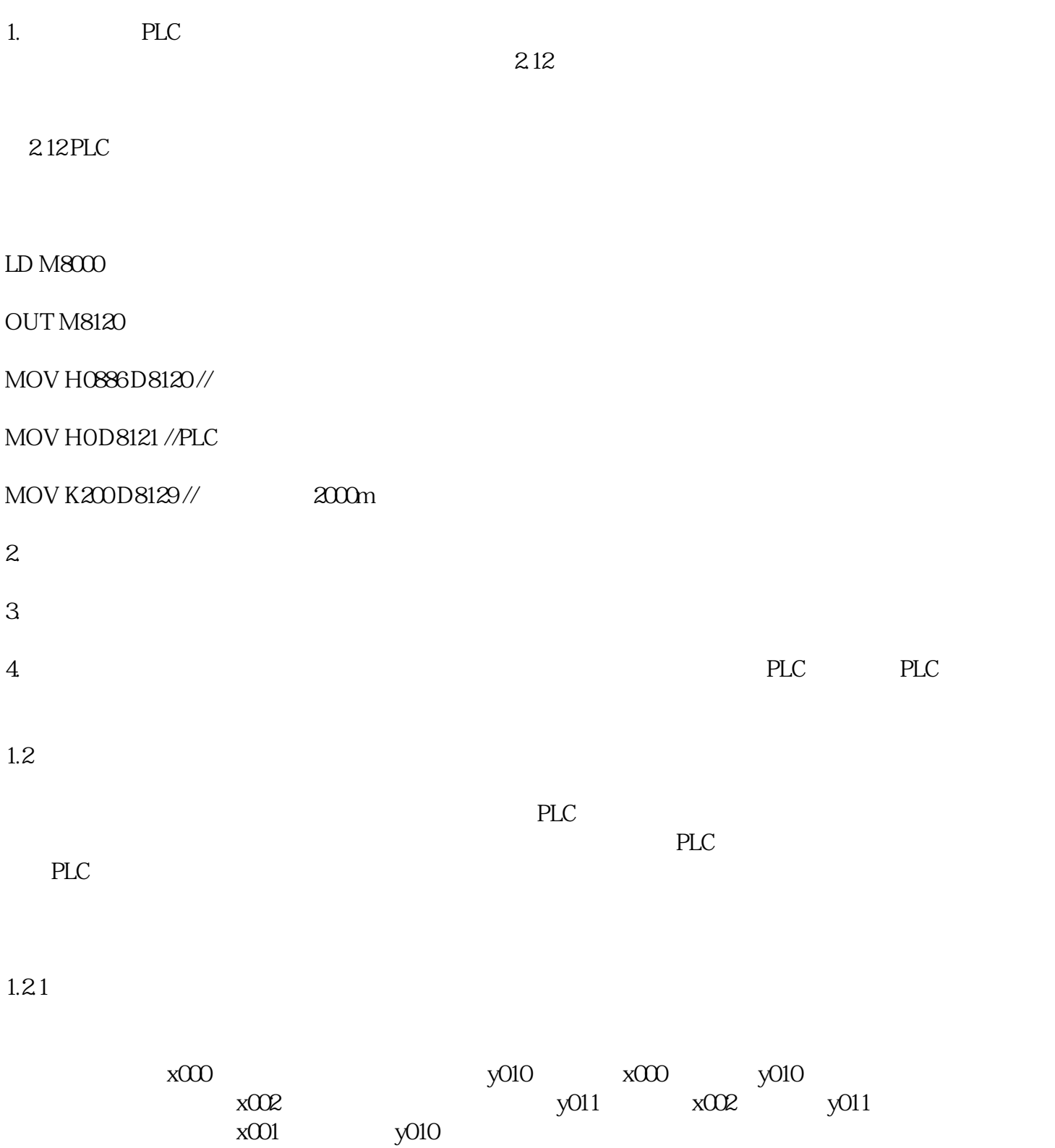

车停;再当输入信号(x001按下)时,y010  $y011$ PLC

 $LD X000 \mathcal{W}$ 

OR M10

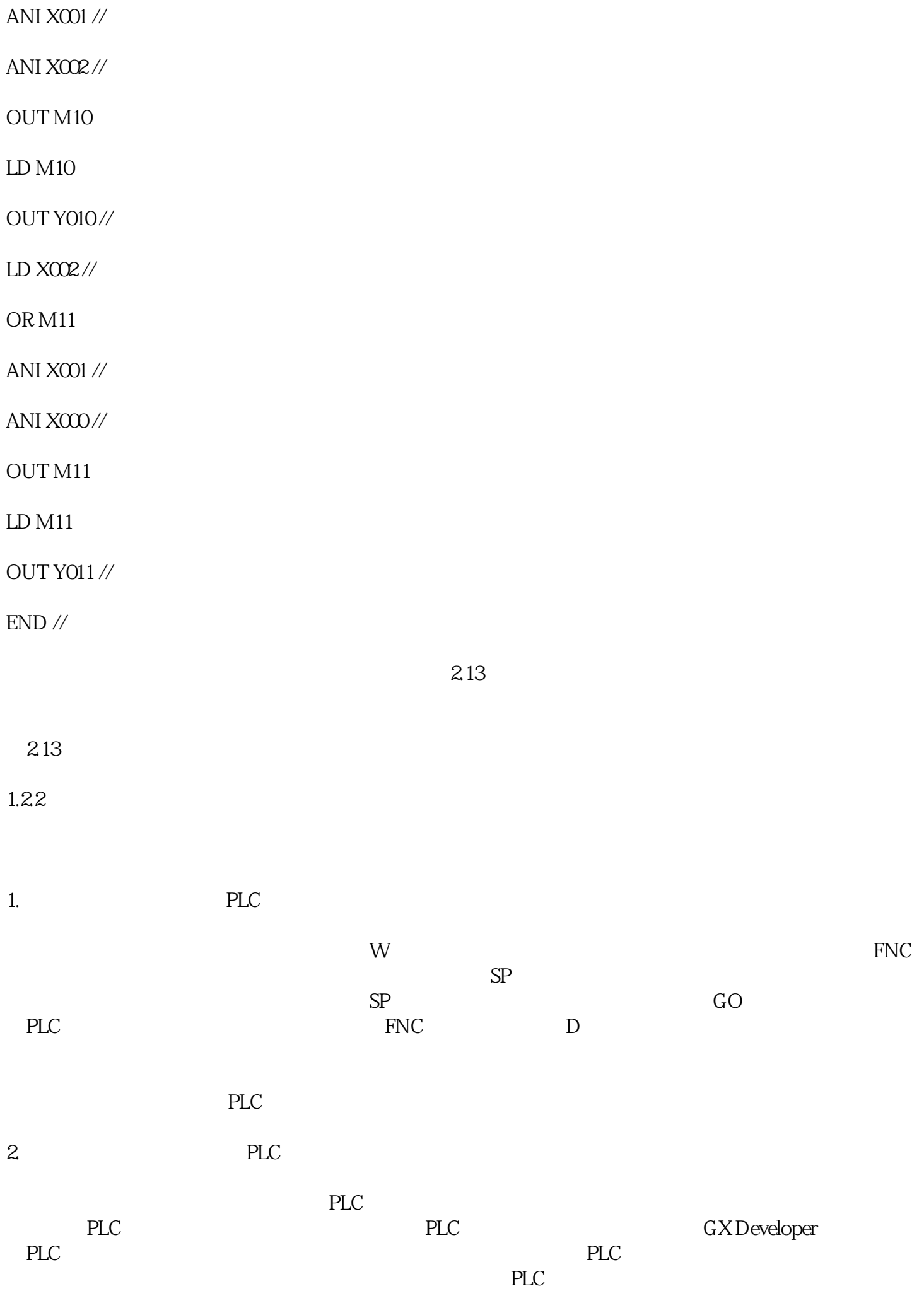

 $1.23$ 

1.231 PLC 组态王软件与PLC系统靠串行端口线连接,下面我们就组态王软件与PLC系统通信设置过程做详细的阐述 ending pluck and the company of the company of the company of the company of the company of the company of the company of the company of the company of the company of the company of the company of the company of the compa COM3 214 设置的串口数据为:波特率设为9600、数据位为7、停止位为1、通信超时为2000毫秒、通信方式为RS232 RS232 PLC , PLC \* \* \* \* PLC \* \* \* \* FX2"  $\frac{a}{2.15}$ 2.14 2.15 PLC " "PLC", 2.16 COM3
217  $216$  2.17  $PLC$  $\sim$  0"  $218$  2.19  $\infty$  24  $\infty$  2.18 PLC  $219$  PLC Siemens  $S7-200$ <br> $S7-200$  $S7-200$ 1.  $\blacksquare$  $S7-200$  PLC  $\rm QOO$  SMB67 SMB67 MW68 SMD72 SMD72 Q0.0 Q0.1 SM67.0 SM77.0 PTO/PWM  $\begin{array}{ccc}\n0 & 1 = & \text{SM67.1 SM77.1 PWM} \\
\text{OM67.2 SM77.2 PTO} & & \text{O} = & 1 = & \text{SM67.3 SM77.3}\n\end{array}$ 0= 1= SM67.2 SM77.2 PTO 0= 1= PTO/PWM  $0=1$   $1=1$  SM67.4 SM77.4 PWM  $0=$  $SM67.5$  SM67.6 SM67.6 SM67.6 SM67.6 SM67.6 SM77.6 PTO  $/NM$ 0= PTO 1= PWM SM67.7 SM77.7 PTO/PWM 0= PTO/PWM 1=

 $Q$ 0.0 SMB67 10000101 PTO

 $Q$ 0.0 SMW68 SMD72 VW100 VD102  $\text{MOO} \quad --\text{PLC}$  PLS  $PLS$ 

2. 57-200 PLC

### 数的频率比较高,PLC不能用普通的上升沿计数来取得这些脉冲,只能通过高速计数功能了。

HSCO HSC1 描述 SM37.0 SM47.0 复位有效电平控制位 0=高电平有效, 1=低电平有效 SM37.1 SM47.1  $O =$  1= SM37.2 SM47.2  $O = 4X$ 1=1X SM37.3 SM47.3 0= 1= SM37.4 SM47.4 HSC 0= 1= SM37.5 SM47.5 HSC 0= 1= SM37.6  $SM47.6$  HSC  $\qquad \qquad 0 =$  1= SM37.7 SM47.7 HSC  $\qquad \qquad 0 =$  HSC  $1=$  HSC

 $HSC1$  SMB47, HSC1  $HSC1$  11111000 16 F8, SMD48 SMD52

#### $HSC$

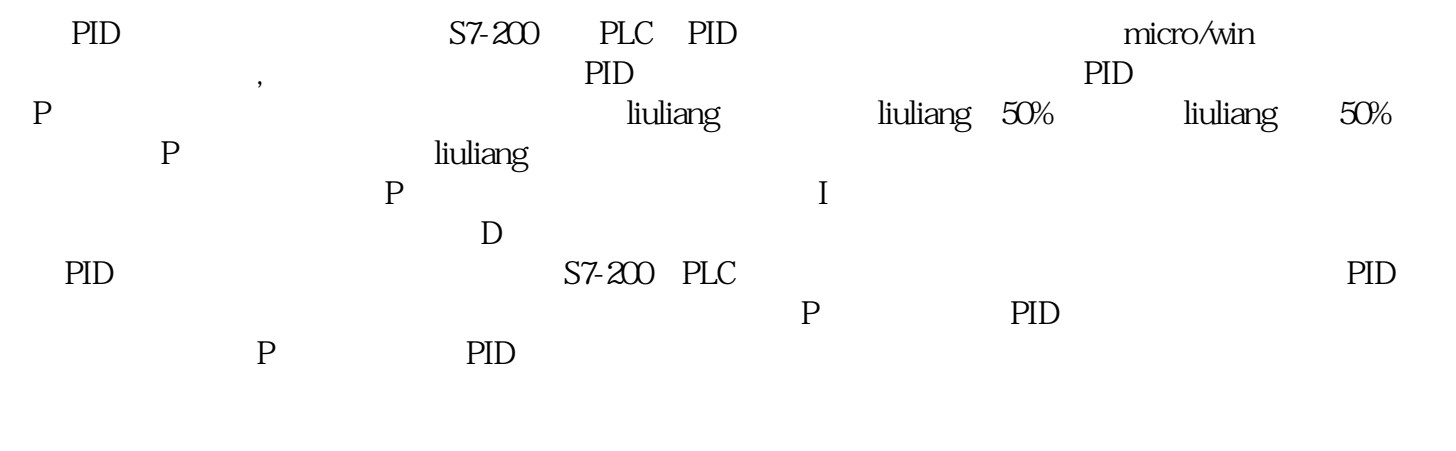

PLC I/O ROMAN I/O

 $PLC$ Ethernet Profibus-DP ControlNet Genius RS485<br>PLC  $PLC$ 

 ${\rm tiga}$ o, anglicao  ${\rm tiga}$ o, anglicao  ${\rm tiga}$ 

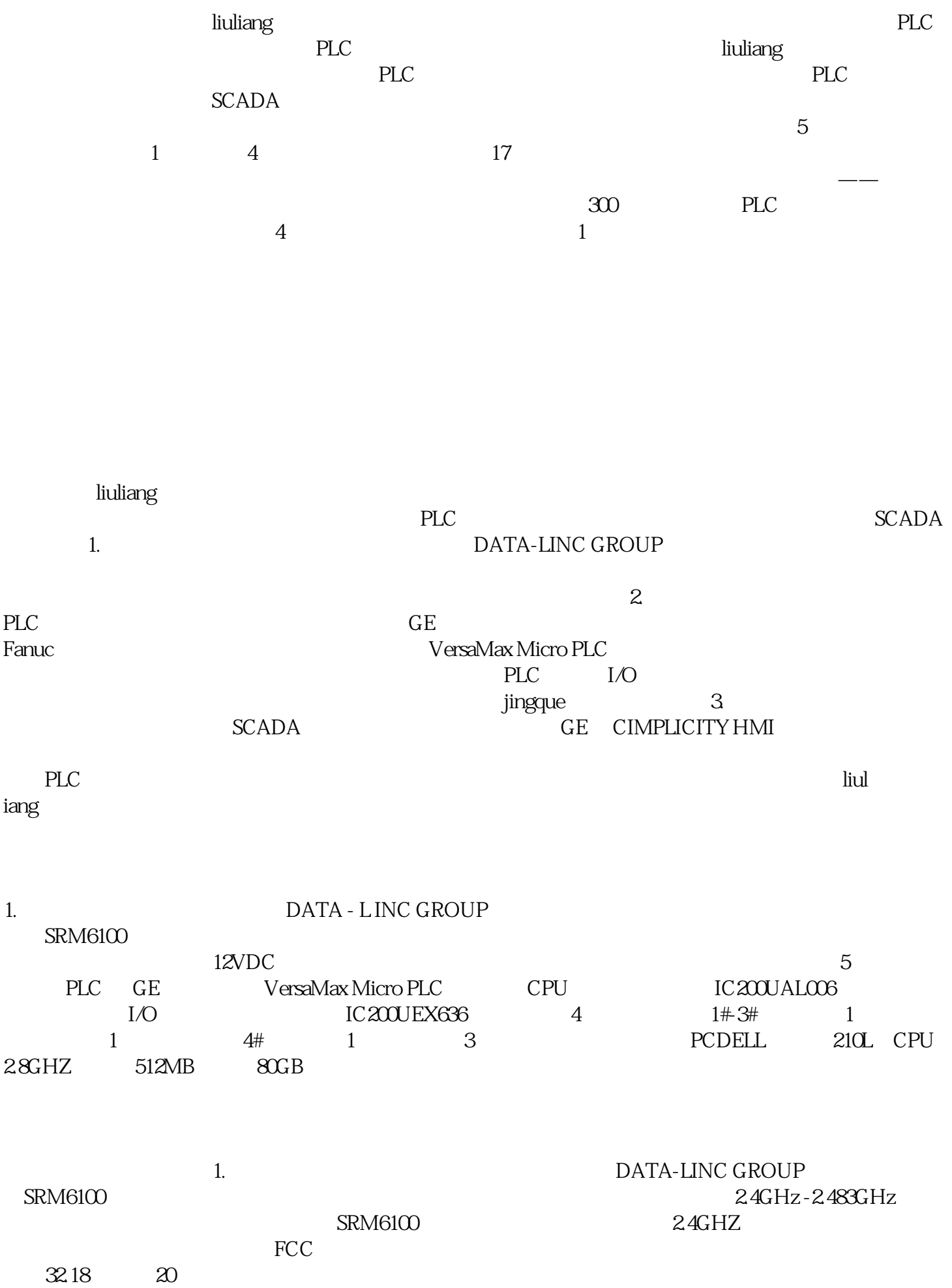

 $\mathrm{SRM6100}$  $\alpha$  22  $\alpha$ S RM6 1 00  $\,$  SRM6100 $\,$  $\mathrm{SRM6100}$  $\overline{\phantom{a}}$  $\mathsf{B}\text{B}\text{B}\text{B}\text{B}\text{C}$  $\frac{u}{\sqrt{2}}$  $SR M 6 1 00$  Modem  $\sim$  2. PLC VersaMax Micro PLC GE Fanuc 推出的新一代体积小、功能强大的一体化微型PLC,其紧凑的物理设计, 节省空间的简易安装方式和强 liuliang 23 VersaMaxMicro PLC IC200UAL006 Micro PLC 4  $\rm{Micro}$   $\rm{PLC}$ 1 RS232 SNP/SNPX 协议从模式;串口2(RS485)支持SNP/SNPX 和RTU 主、从模式及序列I/O 通讯协议。● 输入13  $24VDC$  /  $2$  0-20mA 4-20mA 0-10V 1 0  $\begin{tabular}{lllllll} 1 & \hspace{1.5cm} 0-20mA & 4-20mA & 0-10V & \hspace{1.5cm} 100-240VAC \\ 18K & [2] lus & [3] & \hspace{1.5cm} RAM & Flash[4] \\ \end{tabular}$  $CPU \t[1] 18K \t[2] 1us \t[3]$  $[5]$  4  $[6]$   $[7]$   $[7]$  $PID$  [8]  $4$   $10KHz$  5Kz APWM IC200UEX636  $6 \qquad 4 \qquad 2 \qquad 100240 \text{VAC}$  liuliang elc  $420MA$  $I/O$ PLC I/O 24VDC 1. PLC ME55 CIMPLICITY Machine Edition GE Fanuc Test 10 and 1 and 1 and 1 and 1 and 1 and 1 and 1 and 1 and 1 and 1 and 1 and 1 and 1 and 1 and 1 and 1 and 1 and 1 and 1 and 1 and 1 and 1 and 1 and 1 and 1 and 1 and 1 and 1 and 1 and 1 and 1 and 1 and 1 and 1 and 1 and  $ME 55$   $ME55$  $\mathcal{A}$ 个目标,分别对应4个从站,创建与每个从站对应的PLC硬件及编写PLC逻辑程序,设置4 个PLC  $\begin{tabular}{lllllllll} \bf PLC & 1 & SRM6100 & SRM6100 \\ & & & SRM6100 \\ & & & MODBUSRTU & 4 PLC \\ \end{tabular}$ MODBUS RTU 通讯协议均为MODBUS RTU 从模式,设置不同的站号分配给它们。利用ME5.5 提供的"Validate All",  $4$  PLC 2

SCADA SCADA SCADA SCADA CIMPLICITY HMI PE 6.0 CIMPLICITY HMI GE Fanuc **CHACAL EXAMPLICITY HMI** SEE Fanuc bbbbbbsNT/2000/XP  $\text{Win32} \quad 32$  /  $300$ OLE bbbbfile ActiveX OPC ODBC DDE

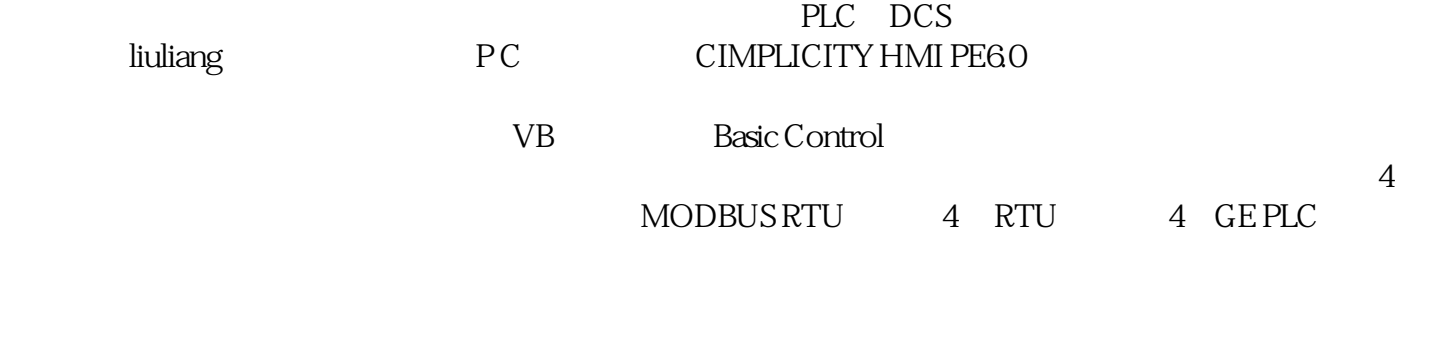

2. The PLC Result ME5.55 GE CIMPLICITY Machine Edition SCADA PE6.0 GE CIMPLICITY HMI Plant Edition